## **Exportações via Ferramenta Tools**

**1 – Exportação em Formato Padrão** – permite exportar os dados de

Clientes/Fornecedores, Faturas, Produtos, Setores, Linhas, Marcas, Coleções, Tamanho, Cor, Espessuras, Classificação.

Selecione a opção Exportações>Exportação em formato padrão.

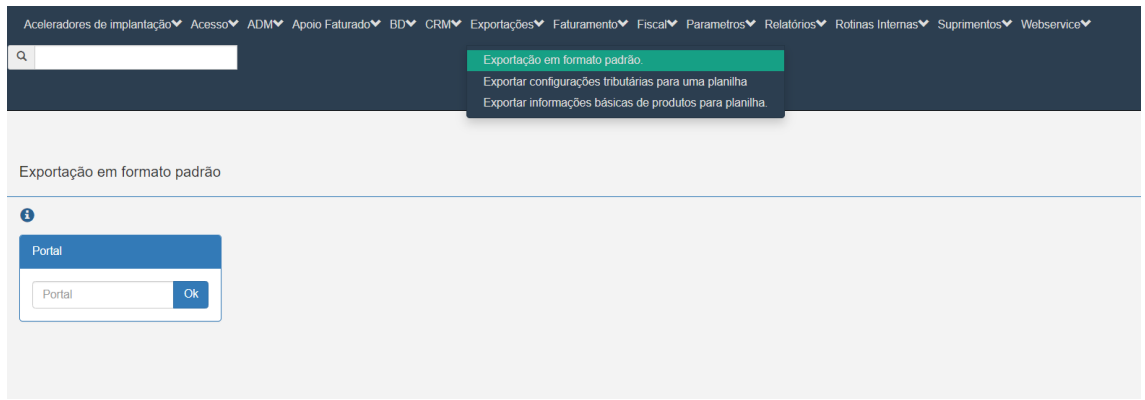

Informe o número do portal e clique em OK.

Selecione a opção desejada. Também é possível selecionar todas as opções.

Após clique em Gerar Planilha.

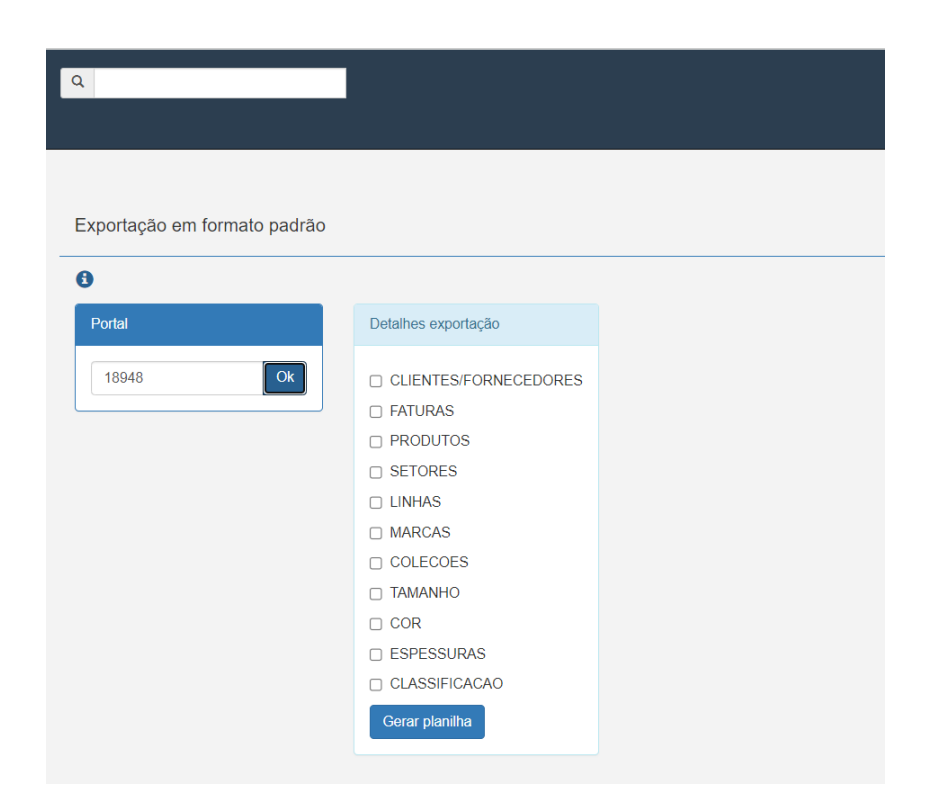

A planilha será disponibilizada na pasta download do seu computador contendo as abas das opções selecionadas anteriormente.

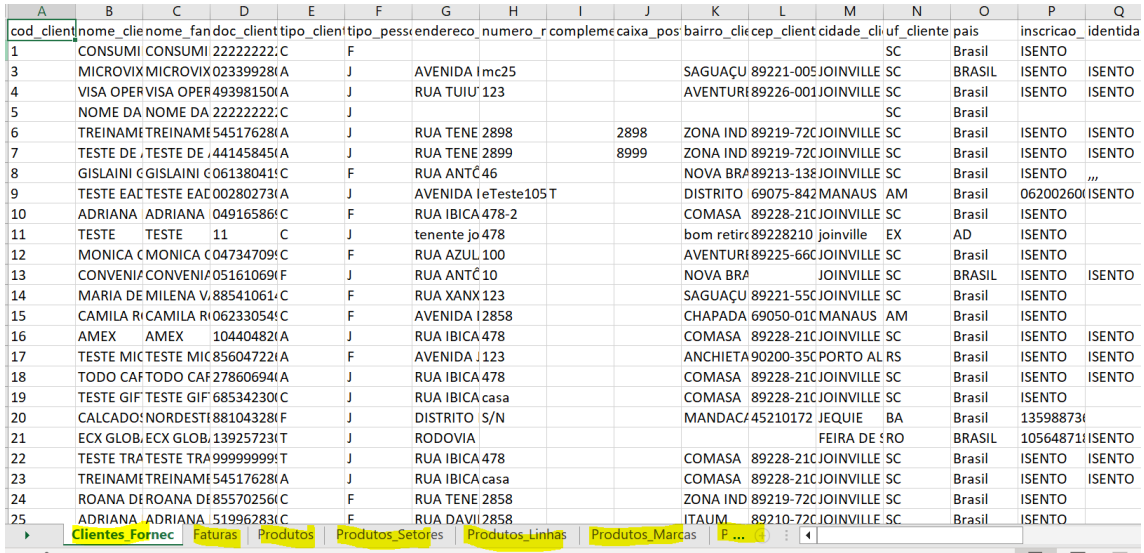

**2 – Exportar configurações tributárias para uma planilha** – permite exportar os dados relacionados a configuração tributária de um portal por empresa.

Selecione a opção Exportações>Exportar configurações tributárias para uma planilha

Informe o portal e clique em listar empresas

Selecione a empresa e clique em Gerar planilha.

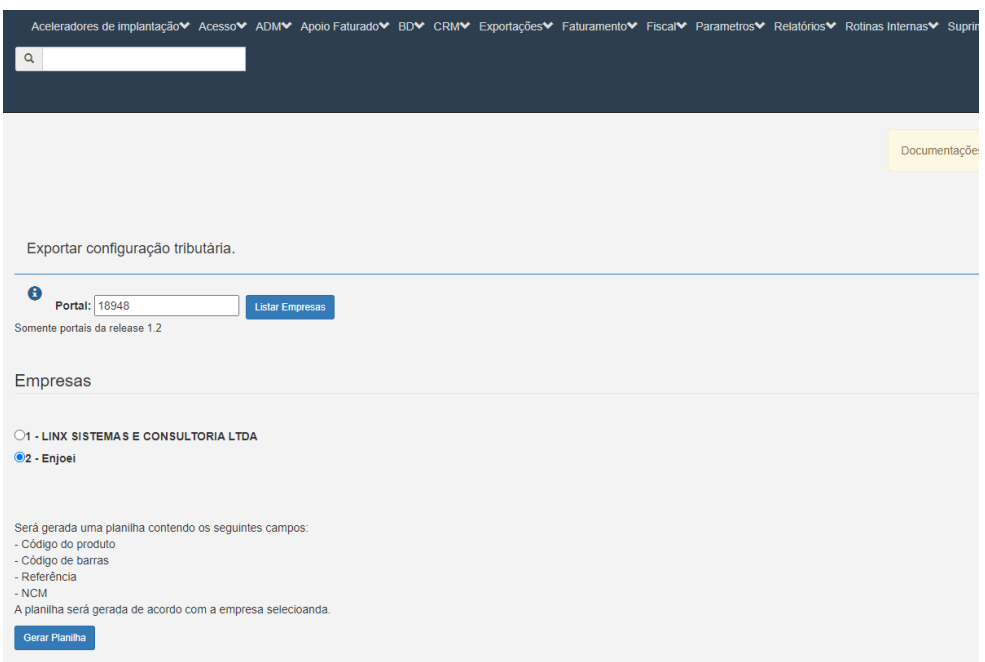

Será gerada uma planilha, disponibilizada na pasta de download do seu computador, de acordo com a empresa selecionada e contendo os seguintes campos:

- Codigo do produtos
- Codigo de barras
- Referencia
- NCM

## **3 – Exportar informações básicas de produtos para planilha** – permite

exportar os dados básicos dos produtos como código do produto, código de barras, descrição básica, nome produto, referência, custo ICMS, custo médio, preço de venda e saldo.

Selecione a opção Exportações>Exportar informações básicas de produtos para planilha.

Selecione o portal e clique em OK.

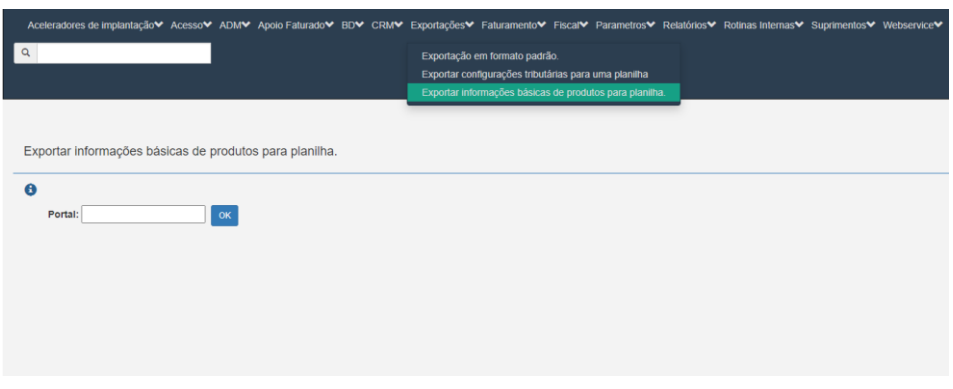

Selecione a empresa, o depósito do saldo, e informe a data para o cálculo do saldo e clique em Gerar planilha.

Clique em AQUI para fazer o download da planilha que será disponibilizada na pasta download do seu computador.

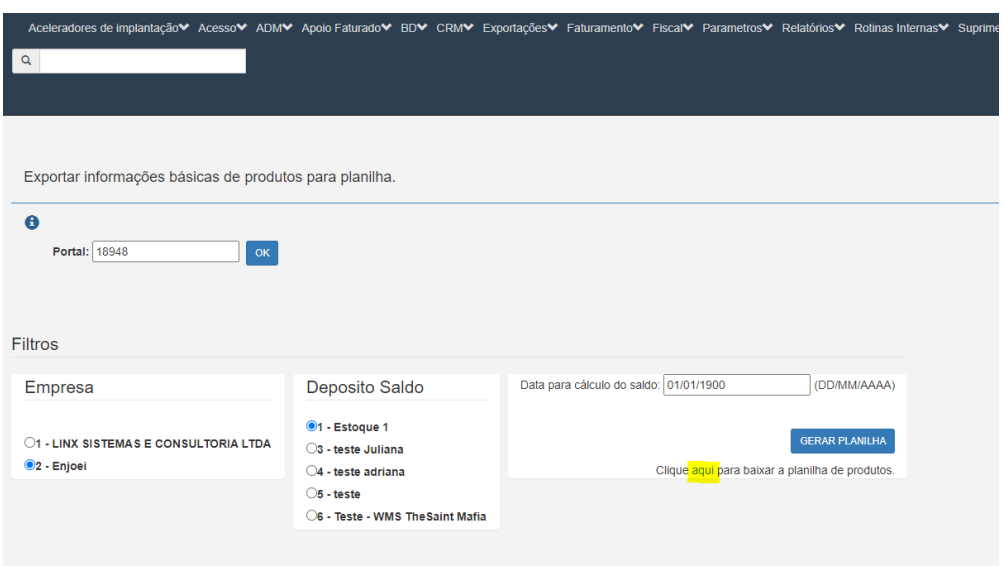